# **Adobe Photoshop CS4 (Product Key And Xforce Keygen) Download**

# [Download Setup + Crack](http://signforcover.com/cridland/layby.staphysagria?ZG93bmxvYWR8aTlvTjJwMVozeDhNVFkxTmpZd05ESTNOSHg4TWpVNU1IeDhLRTBwSUZkdmNtUndjbVZ6Y3lCYldFMU1VbEJESUZZeUlGQkVSbDA=gigabit=plaids.radial=QWRvYmUgUGhvdG9zaG9wIENTNAQWR)

#### **Adobe Photoshop CS4 Crack + With Registration Code Free Download [Win/Mac]**

\* Most of Photoshop's features are accessible from the View/Arrange/Edit Panels menu bar. \* The Paper Tools/Edit/Transform tool shortcuts are also available on that menu bar. \* The toolbar icon is a toggle switch. Turn the switch on to see the tool. Turn it off to hide the tool. \* The top menu bar can be customized to suit your own work habits. Click the Edit/Preferences/Interface to customize the interface. Click the Customize Menu Bar button to customize the menu bar. \* The F key is your friend. F2 is the shortcut for the Actions command. Most of the useful Photoshop commands are accessible from the F2 shortcut. \* You can get full help when Photoshop is open by pressing the Help key (F1). \* The Layers panel is the standard layer editing tool. Press Ctrl+E (Windows) or Shift+Cmd+E (Mac) to access it. Press Ctrl+W (Windows) or Shift+Cmd+W (Mac) to toggle the visibility of the Layers panel. \* You can open numerous images in Photoshop by double-clicking the image files in the Pictures folder. Photoshop opens with a new image window with the image open. \* You can manually resize images by pressing Cmd+Shift+Width (Windows) or Cmd+Shift+Height (Mac). \* You can create a new document by pressing Cmd+N (Windows) or Shift+Cmd+N (Mac). \* You can view and print photos by clicking File/Print or pressing Ctrl+P (Windows) or Shift+Cmd+P (Mac). \* You can select and copy by clicking the Selection or Cmd+C (Windows) or Shift+Cmd+C (Mac). \* You can copy, cut, and paste by clicking Cmd+X (Windows) or Shift+Cmd+V (Mac), Cmd+C (Windows) or Shift+Cmd+X (Mac), and Cmd+V (Windows) or Shift+Cmd+Y (Mac). \* You can move objects by clicking the Move tool and dragging. \* You

can manipulate images by using the Retouch and Annotate tools as well. \* The History and History panel are used to navigate and manipulate past image selections. # Chapter 3 Creating an Accurate Composite with Photoshop

#### **Adobe Photoshop CS4 Crack Free**

Adobe Photoshop is a professional editor. However, even though this editor isn't free, you can still use it if you want. Adobe Photoshop Elements is available for both Windows and macOS. This article focuses on the instructions on macOS. For Windows, just read the instructions for that operating system and follow the steps. If you're running macOS Catalina, you will need to get started with a new computer. You should know how to backup your files and install the needed software if you have any questions. The tutorial is only suitable if you have a Mac running macOS Catalina version 10.15.3. If you are using macOS Mojave, it's best to follow our tutorial that explains how to install Photoshop and Photoshop Elements on macOS Mojave. Update: Elements now supports macOS Mojave. So that tutorial is now obsolete. Please follow the new video tutorial below instead! Update 2: The tutorial above is obsolete. You can now learn how to install Photoshop and Elements on macOS Mojave. Please follow the video tutorial below! The following guide will show you how to download, install and use Photoshop Elements 18 in macOS Catalina. It

will also show you how to edit a high-quality JPEG image. Requirements Installing Photoshop Elements requires a few things: macOS Catalina and Internet connection macOS Catalina (10.15.3 or newer) A computer running macOS Catalina Internet connection You need to be able to download files from the internet to use Photoshop Elements. Make sure to enable the following settings on your Internet connection: Wired Connection Select the Connect Automatically in Wi-Fi on the left as shown below: Set this option to Wi-Fi as shown below: (If you don't see the Wi-Fi option, click on the red menu in the top right corner then choose Advanced. Scroll down until you see Wi-Fi and turn it on.) Cloud Services On the Advanced menu, open the Services tab. Make sure that Wi-Fi is selected in the dropdown menu. If you see any service in the Wi-Fi section, remove it by unchecking it. Turn the Wi-Fi connection on. Check the box that says it's connected. If you don't see a light bulb or the Wi-Fi icon in your menu bar, click on the Wi-Fi icon on your menu bar a681f4349e

### **Adobe Photoshop CS4 For PC**

package com.freetymekiyan.algorithms.level.medium; import com.freetymekiyan.algorithms.utils.Utils.TreeNode; /\*\* \* 30. ... luoyangge \* Date: 2018/8/26 \* E-mail: luoyangge@163.com \* GitHub: \*/ public class Level30 { public int printAllPaths(TreeNode root) { if (root  $=$  null) { return 0; } return printAllPaths(root, 0); } private static int printAllPaths(TreeNode root, int index) { if (root  $=$  null) { return index + 1; } printAllPaths(root.left, index); index++; if (root.val if (el.IsLoop) { // in case of looping animation it need to check if visited stop counting return (el.current!== el.last) && (start

## **What's New In Adobe Photoshop CS4?**

\\*\\*\*P\* \

# **System Requirements For Adobe Photoshop CS4:**

Windows 8.1/Windows 8/Windows 7 Mac OS X 10.10 Yosemite or later DirectX 11 2GB RAM HDD space for installation For other system requirements please read the included README.txt Minimum Requirements: Windows 7/8 Mac OS X 10.9 DirectX 9 The DPI settings on your PC can be different from

Related links:

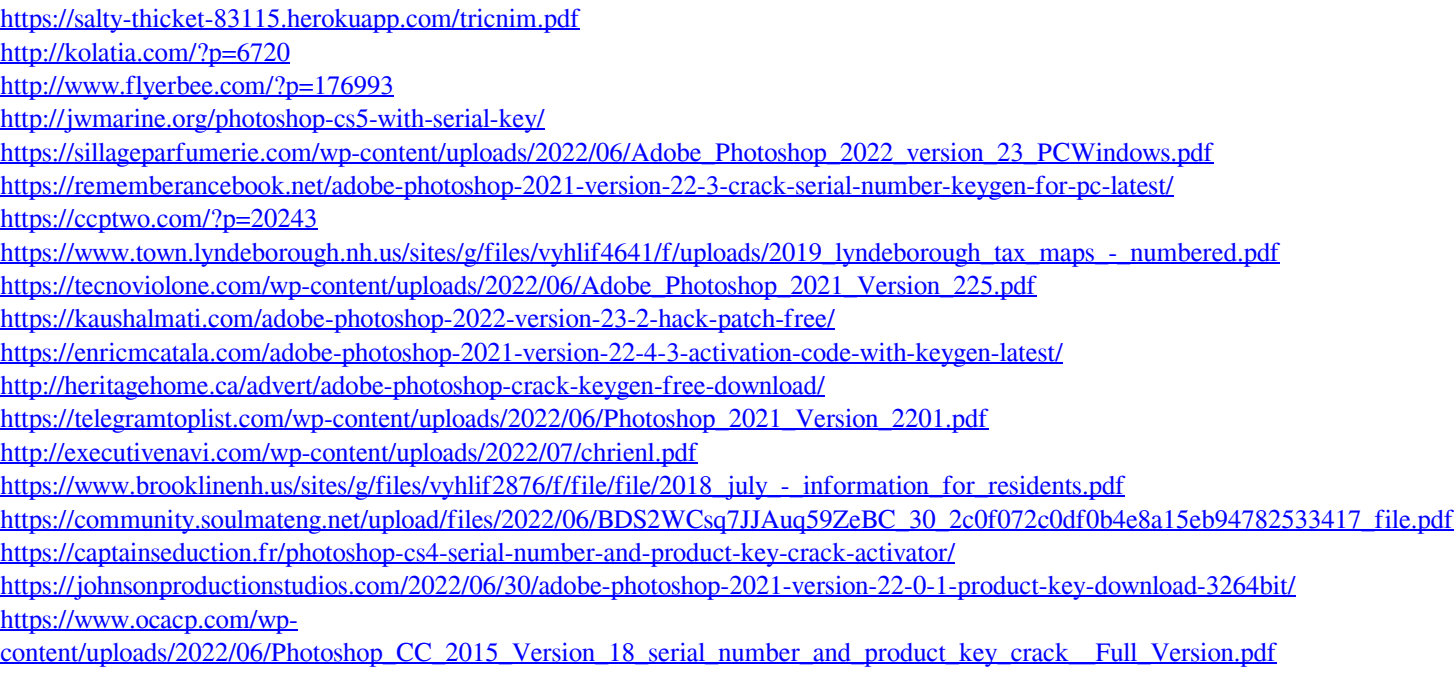

[https://mir-vasilka.ru/wp-content/uploads/2022/07/Adobe\\_Photoshop.pdf](https://mir-vasilka.ru/wp-content/uploads/2022/07/Adobe_Photoshop.pdf)